SEO ngày càng được quan tâm nhiệu hện bội lệi ích nó mang lội cho doanh nghiệp, và nhiệu ng**uội đã tìm kiệm cho mình nhệng ph**uệng pháp làm **SEO** hiệu quê để có một trong top Google. Và nhiều nguồi đã bề qua một điều, chính mềng xã hội *Google+*

là nữi bữn không thể bữ qua khi tiến hành SEO. Vữy cách nào làm cho **google+** 

hū trū SEO hiū u quū

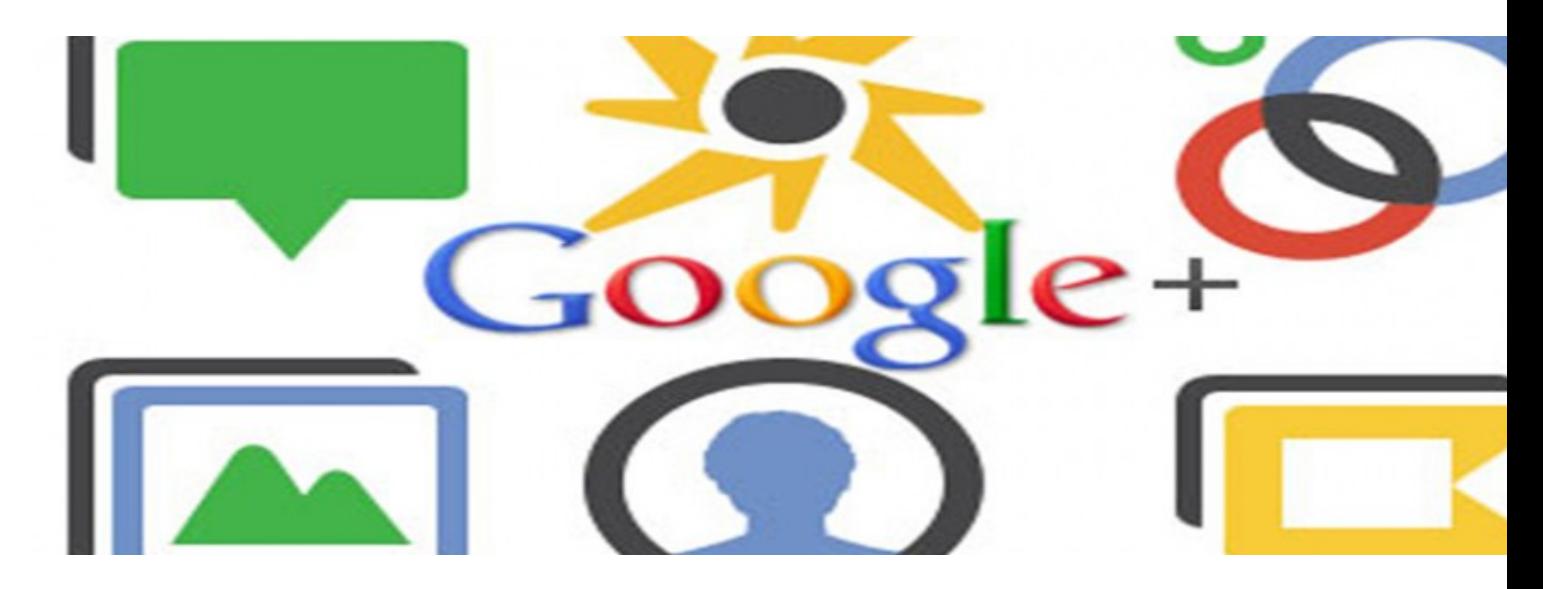

## **1. Kiệm càng nhiệu followers càng têt**

 $-$  Mung xã hui facebook không còn quá xa lu, khi su dung fan page facebook thì thu t ngu follo wers là những khán giữ, nguữi hâm mữ, những nguữi quan tâm từi lĩnh vữc, bài việt, website của bện và hệ following để theo dõi đu $\alpha$ c thuệng xuyên nhệm theories. hout đụng tụ bụn. Following tuyng tụ nhu khi bụn like mụt trang facebook fan page.

Nhūng có mūt sū khác biūt ū đây, nhūng nguūi chū doanh nghiūp khi sū hūu facebook fanpage hay bũt cũ mũt trang mũng xã hũi dành cho doanh nghiữ p nào khác đũu muữn nhũng nguũi hâm mũ, khán giũ, fan cũa mình có khũ năng là khách hàng tiữm năng cao nhữ tực là ít mà chữ t luyng còn tự hơn là nhiều mà không đúng mỹc tiêu.

V $\nabla$ y t $\mathbb I$  i sao Google+  $\mathbb I$  i trái ngu $\mathbb I$  choàn toàn, b $\mathbb I$  n càng có nhi $\mathbb I$  u ngu $\mathbb I$  i follow thì càng $\mathbb I$  . Khi būn ū trong vòng kūt nūi ( circle) hoūc following mūt Google+ page cūa anh A nào đó, n□ u b□ n tìm ki□ m s□ n ph□ m d□ ch v□ liên quan mà anh A có cung c□ p thì Google s□ □ u tiên cho anh A đu□ c □ v□ cao h□ n so v□ i các trang khác mà b□ n không □ trong vòng kūt nūi ho<sub>¤c</sub> following.

Ví dū đũn giữn và thức hành đuữc luôn: Nữu bữn following trang Google+ của công ty Vữ thiết kū thì khi būn tìm kiūm tū khóa liên quan đūn thi $\mathbb{I}$ t k $\mathbb{I}$  website

[chuyên nghiệp t](thiet-ke-web.html)hì website này sẽ đuệc xếp hệng cao hện khi bện không đăng nhệp tài khoện Google đ**I** tìm ki<sub>I</sub>m. Đây là mūt ūu ái rūt lũn mà mūng xã hūi Google+ dành cho būn.

### **V** $\alpha$  làm th $\alpha$  nào đ $\alpha$  có thêm nhi $\alpha$  u ngu $\alpha$  i follow

Tũn dũng các mũng xã hũi mà bũn đang tham gia nhữ facebook, zingme, linkhay đũ chia s<sup>n</sup> google+ profile ho<sub>nc</sub> page cha b<sub>a</sub>n thi b<sub>n</sub> bè.

- Đ $I$ t liên k $I$ t t $I$ i Google+ profile ho $I$ c Google+ page t $I$  website, blog c $I$ a b $I$ n
- $D \Box t$  b $\Box t$  c $\Box$  n $\Box$ i nào cho phép nh $\Box$  di $\Box$  n đàn b $\Box$  n tham gia, ho $\Box$  c ch $\Box$  kí email.
- Thêm Google+ bage vào website.

## **2. Thiết lập quyền tác giả.**

Google cung cũp cho bũn cách đũ khũng đũnh quyũn tác giữ vũi các bài viữt trên website, blog cũa mình. Viữc này không chữ giúp Google biữt đuữc bữn là tác giữ bài viữt nữu có ai copy bài viữ t của bùn mà đùng thủi cung cũp cho bùn sữ hiện diện nổi bết

trong kūt quũ tìm kiệm. Đệng nghĩa vềi việc bện nhện đuệc nhiệu click hện có nhiệu traffic và chuy<sup>n</sup> đểi h<sup>n</sup>n.

#### V**I** y làm sao có th**I** sI dI ng tính năng này, có 2 cách

Cách 1 là būn đũ lũi đũa chū email cũa būn trên tũt cũ các trang có bài viữ t cũa bũn đũng thủi email phủi đuữc liệt kê trên google+ profile. Cách này thuộng dùng cho blog có nhiều tác gi<sup>n</sup>.

Cách 2 thông d□ ng nh□ t là liên k□ t n□ i dung v□ i profile

Thay thũ profile url būng url cũa trang Google+ cũa būn. Sau đó đăng nhũp tài khūan google+ ch $\Box$  n edit profile add website ho $\Box$  c blog t $\Box$  i ph $\Box$  n

contributor.

Có mũt lũu ý vũi būn là ūnh đũi diữn google+ profile cũa būn nên dùng ũnh nguũi thữ t thì khū năng hiện thệ cao hện. Thi sao tôi nói điệu này bêi vì có một thểi gian dài tôi dùng l nh đi i dil n là 2 con khi ôm nhau và thi c mãi không hil u ti i sao không hil n thi đu**ūc trong kūt quū tìm kiūm, mãi tūi khi có m**ūt nguūi giūi thích là Google dùng công nghũ nhũn diện khuôn một gì gì đó thì tôi thay ểnh và đuệc nhệ ý muốn.

## **3. K<sub>II</sub> tructifulus Google+ page victive blog.**

Hãy đủm bủo sử dụng đoụn code kut núi trục tiếp Google+ page túi website. Như đã phân tích kūt quữ ủ trên từ lũi ích của việc có nhiều ngữ lị follow Google+ page. Việc kūt nữi trữc tiếp Google+ page với website giúp têp ra đuộc nhóm nguồi thếc sẽ quan tâm tũi lĩnh vũc mà būn cung cũp đũ chăm sóc tút hữn và huững lũi từ SEO nhiều hữn khi có nhiều nguềi following.

# **4. Khuyến khích +1**

Būn đã có nút +1 trên website chūa, hay nhanh chóng bū sung nūu chūa có. Tác dūng cūa nút  $+1$  m $\Box$  nh m $\Box$  h $\Box$  n nhi $\Box$ u so v $\Box$ i facebook like. S $\Box$  lu $\Box$  ng  $+1$  s $\Box$  đu $\Box$ c hi $\Box$ n th $\Box$  trong kūt quū tìm kiūm ngay cū khi nguūi tìm kiūm không đăng nhūp google+. Giū sū būn đang tìm kiệm một nền têng blog mà bện không am hiệu nhiều về nó nhệng về con sế đi kèm bên du $\Box$ i nh $\Box$  hình mình h $\Box$  a thì b $\Box$  n s $\Box$  ch $\Box$  n blog nào?

Hãy đủm bủo bùn sử dùng code của nút +1 mũi nhữt trên website của bùn ngay củ khbủn không quan tâm t□i s□ lu□ng +1 thì nút +1 còn có th□ giúp ngu□i khác d□ dàng chia sū liên kūt tū bài đăng cū a būn.

## **5. Điền đầy đủ hồ sơ.**

Hãy điền đều y đề profile của bền nhề hình minh hềa, sẽ giúp bên tền dềng tối đa tiềm ăng SEO của Google+

nguln thi http://3g.wap.vn